### **METAINFORMACE V** KARTOGRAFII

2. CVIČENÍ

# Zadání 1. úkolu

- Vytvořte metadata v ArcGISu (*Stylesheet ISO*) pro jednu rastrovou a jednu vektorovou vrstvu.
- **Použijte svůj vlastní rastr i vektor.**
- **Exportujte vytvořená metadata do XML.**
- Importujte výsledné XML soubory do aplikace GeoNetwork.
- **Prezentace výsledků 20.10. (viz dále).**

#### Odevzdání

- Obě XML pošlete do odevzdávárny nejpozději do 19.10. 23:59 (poté bude uzavřena).
- Za pozdní odevzdání ztráta části bodů.
- Obě XML odevzdejte v jednom komprimovaném adresáři pojmenovaném podle některého člena vaší skupiny– např. hrazdilova.zip (rar, …).
- Špatný formát/název … body dolů.

# Prezentace výsledků

- Svoji práci a výsledky budou všechny skupiny prezentovat 20.10. na cvičení (max. 10 minut).
- Přesáhnutí časového limitu ztráta bodů.
- Všichni přítomní ze skupiny budou prezentovat.
- Cvičení 13.10. je dobrovolné možnost konzultací

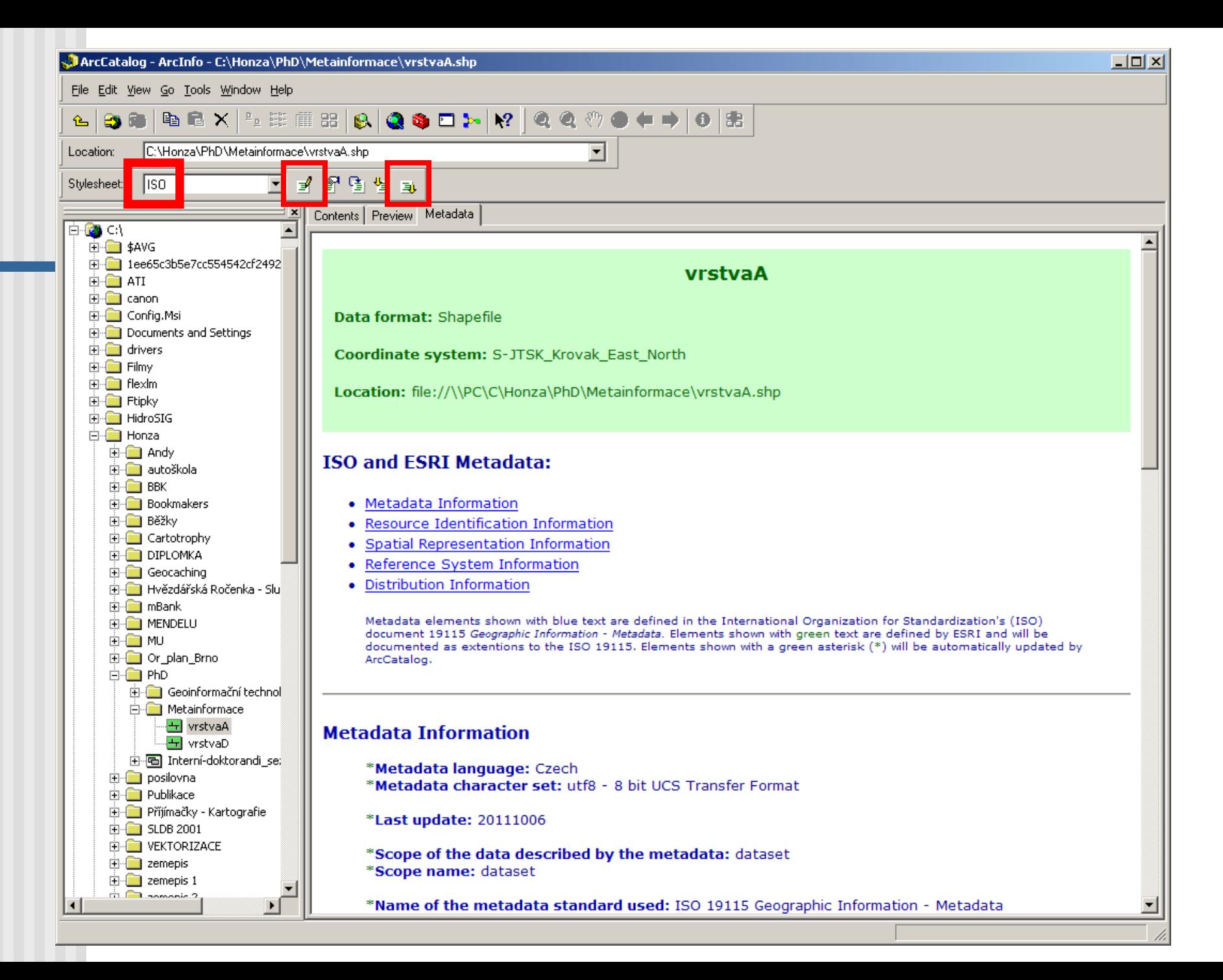

## Rozhraní pro editaci metadat

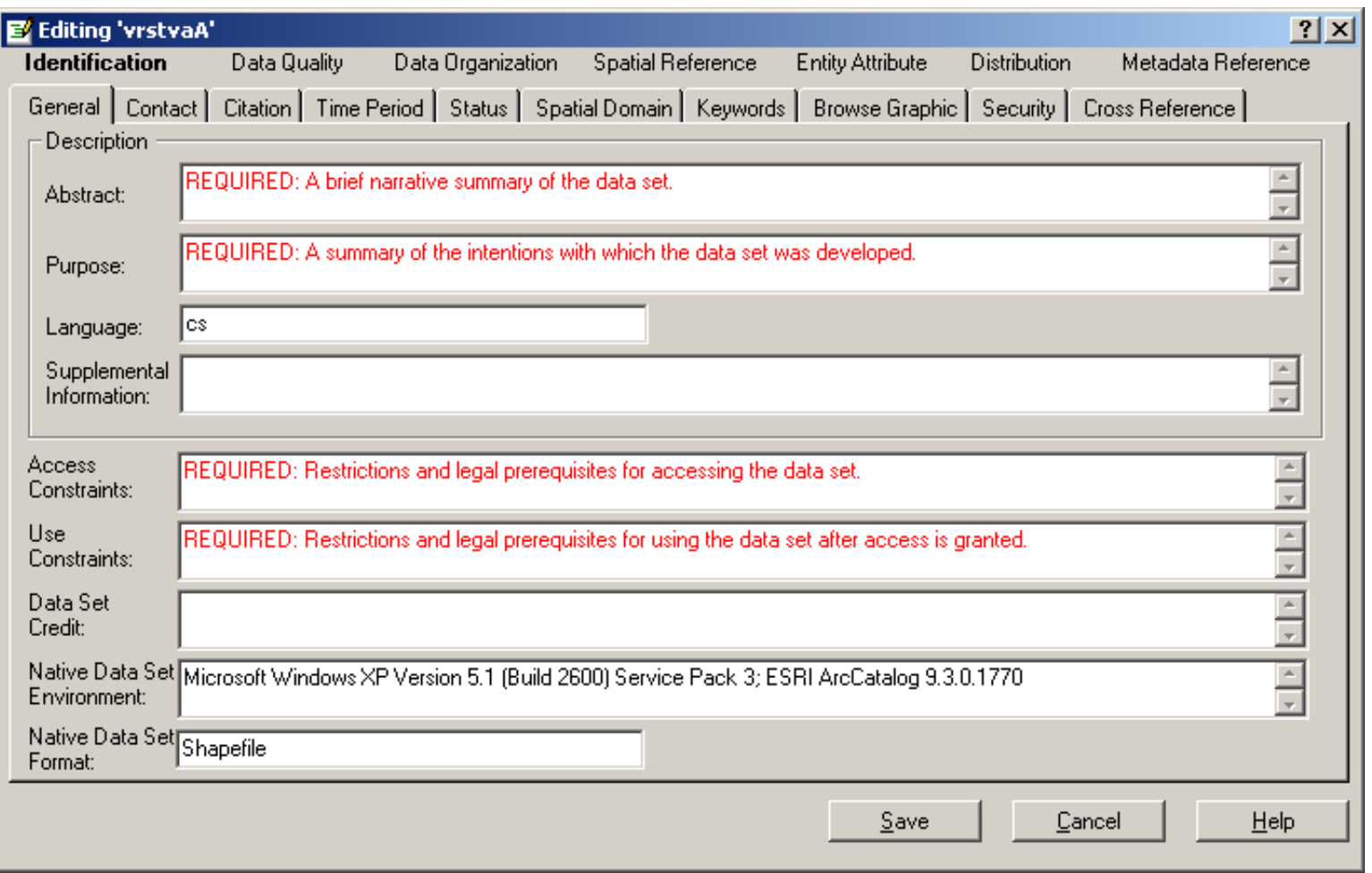

#### Export metadat

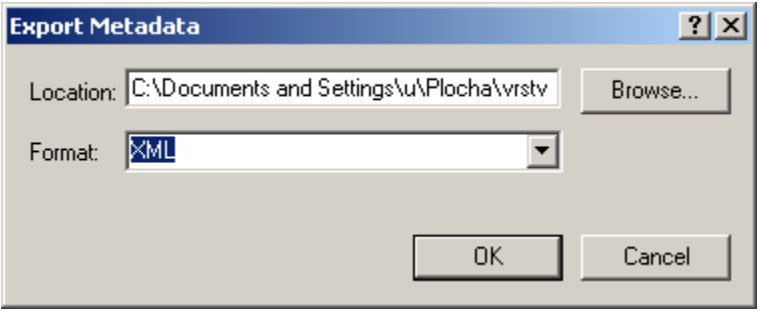

#### GeoNetwork

- katalogová aplikace pro správu a vyhledávání metadat
- **<http://geonetwork-opensource.org/>**
- download:

[http://sourceforge.net/projects/geo](http://sourceforge.net/projects/geonetwork/files/GeoNetwork_opensource/v2.6.4/) [network/files/GeoNetwork\\_opensour](http://sourceforge.net/projects/geonetwork/files/GeoNetwork_opensource/v2.6.4/) [ce/v2.6.4/](http://sourceforge.net/projects/geonetwork/files/GeoNetwork_opensource/v2.6.4/)

## GeoNetwork spuštění

- **n** instalace
- dále viz *GeoNetwork\_jak-zacit* (studijní materiály):
- Start všechny programy GeoNetwork
	- start server
- otevřít stránku: <http://localhost:8080/geonetwork>
- přihlásit jako *admin admin*
- změnit přihlašovací údaje

#### Práce v GeoNetwork

- vyhledávání metadat podle klíčových slov, prostorového rozsahu, časového rozsahu, …
- změna přihlašovacích údajů: *administration – change password /change user information*
- vložení metadat: *administration – metadata insert*